# **Jannovar Documentation**

*Release 0.11.0*

**Peter N Robinson, Marten Jaeger, Manuel Holtgrewe**

July 03, 2015

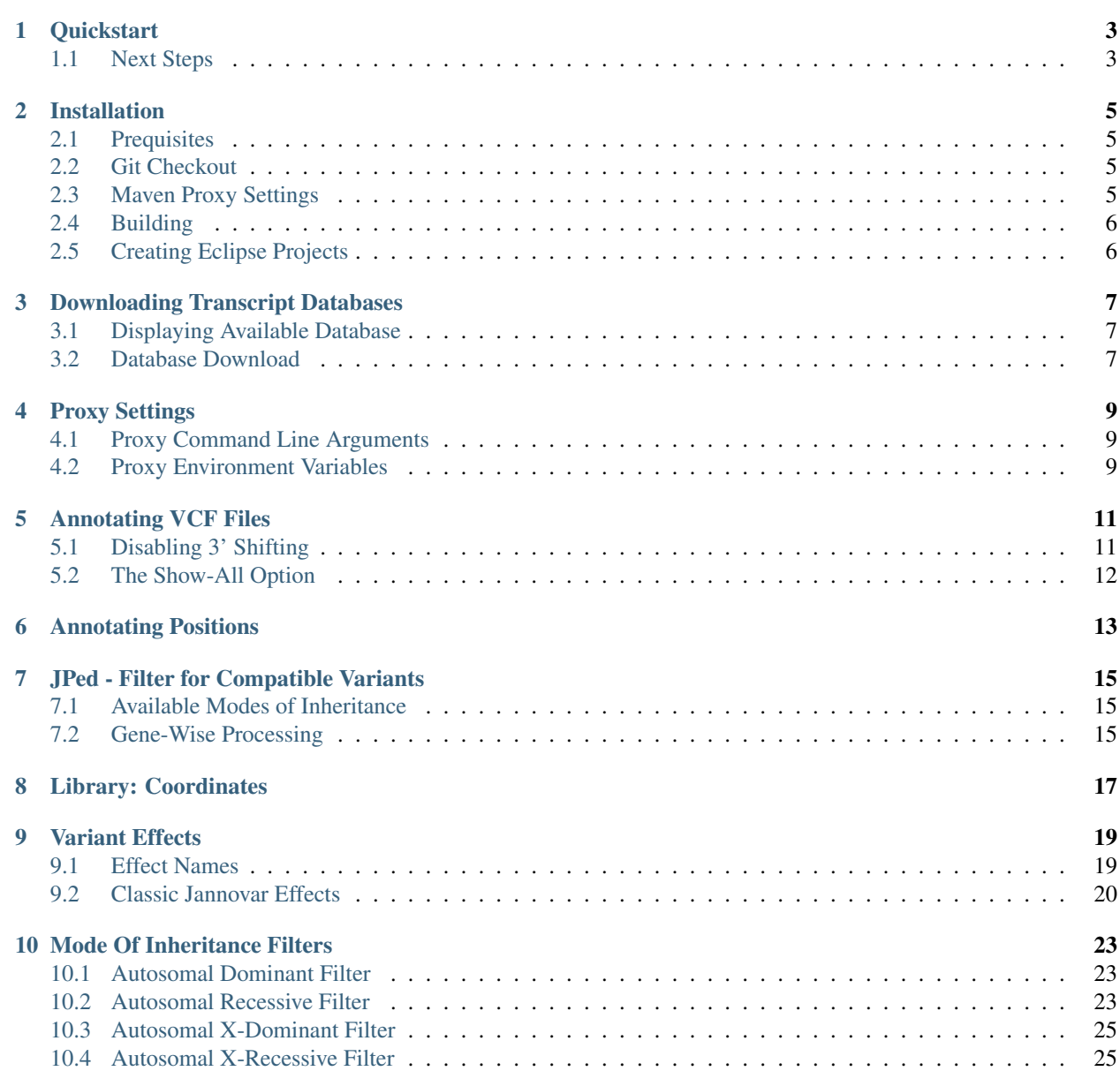

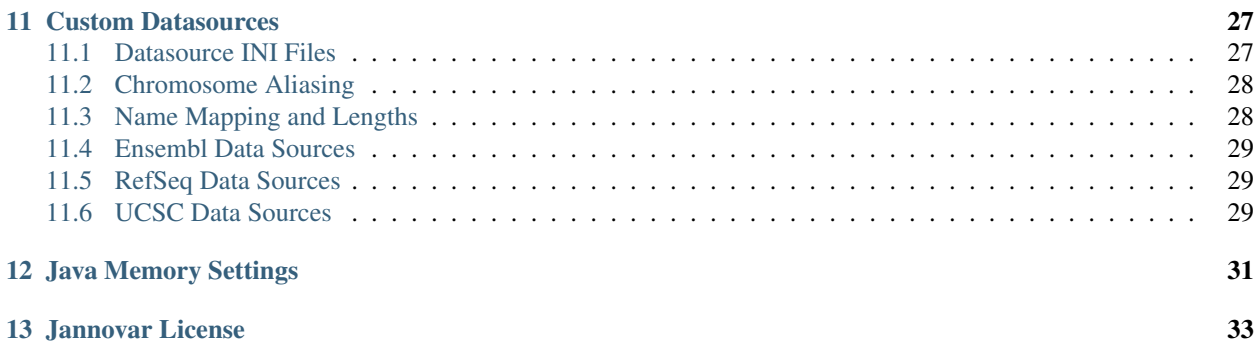

Jannovar is a Java-based program and library for the functional annotation of VCF files.

#### **Quickstart**

<span id="page-6-0"></span>This short How-To guides you from downloading the Jannovar program to annotating a VCF file in 5 steps.

- 1. Download the current stable release from our [GitHub project](https://github.com/charite/jannovar) by clicking [here.](https://github.com/charite/jannovar/releases/download/v0.14/jannovar-0.14.zip)
- 2. Extract the ZIP archive.
	- you should find file called jannovar-cli-0.14.jar in the ZIP
	- you should also find a file small.vcf file in the folder examples
- 3. Download the [RefSeq](http://www.ncbi.nlm.nih.gov/refseq/) transcript database for the release *hg19/GRCh37*.

**Note:** If you are behind a proxy then you have to pass its path to the  $-\text{prox}_{\gamma}$  option, e.g.,  $-\text{prox}_{\gamma}$ http://proxy.example.com:8080. See the section *[Proxy Settings](#page-12-0)* for more information.

**#** java -jar jannovar-cli-0.14.jar download hg19/refseq

This will create the file data/hg19\_refseq.ser which is a self-contained transcript database and can be used for functional annotation.

4. Annotate the file small.vcf from the examples directory.

**#** java -jar jannovar-cli-0.14.jar annotate data/hg19\_refseq.ser examples/small.vcf

Jannovar will now load the transcript database from data/hg19\_refseq.ser and then read examples/small.vcf file. Each contained variant in this file will be annotated with an EFFECT and an HGVS field in the VCF info column. The EFFECT field contains an effect, e.g., SYNONYMOUS and the HGVS field contains a HGVS representation of the variant. The result will be written out to  $small.$   $iv.$   $vcf.$ 

The following excerpt shows the first three variants of the small,  $vcf$  file with their effect and HGVS annotation.

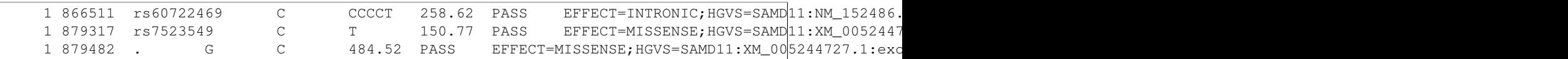

# <span id="page-6-1"></span>**1.1 Next Steps**

Of course, you can follow the other manual chapters and get more extensive information on Jannovar. In addition, here are some external links that can help you in your understanding:

Current VCF Specification can be found in the hts-specs project on GitHub [here.](https://github.com/samtools/hts-specs)

HGVS Mutation Nomenclature. is mainainted by the [Human Genome Variation Society](http://www.hgvs.org/) and the nomenclature can be found [here.](http://www.hgvs.org/mutnomen/)

#### **Installation**

<span id="page-8-0"></span>There are two options of installing Jannovar. The recommended way for most users is to download a prebuilt binary and is well-described in the *[Quickstart](#page-6-0)* section. This section describes how to build Jannovar from scratch.

#### <span id="page-8-1"></span>**2.1 Prequisites**

For building Jannovar, you will need

- 1. [Java JDK 6 or higher](http://www.oracle.com/technetwork/java/javase/downloads/index.html) for compiling Jannovar,
- 2. [Maven 3](http://maven.apache.org/) for building Jannovar, and
- 3. [Git](http://git-scm.com/) for getting the sources.

#### <span id="page-8-2"></span>**2.2 Git Checkout**

In this tutorial, we will download the Jannovar sources and build them in  $\sim$  /Development / jannovar.

```
~ # mkdir -p ~/Development
~ # cd ~/Development
Development # git clone https://github.com/charite/jannovar.git jannovar
Development # cd jannovar
```
# <span id="page-8-3"></span>**2.3 Maven Proxy Settings**

If you are behind a proxy, you will get problems with Maven downloading dependencies. If you run into problems, make sure to also delete  $\sim / \text{m2/repository}$ . Then, execute the following commands to fill ~/.m2/settings.xml.

```
jannovar # mkdir -p ~/.m2
jannovar # test -f ~/.m2/settings.xml || cat >~/.m2/settings.xml <<END
<settings>
 <proxies>
  <proxy>
     <active>true</active>
      <protocol>http</protocol>
      <host>proxy.example.com</host>
      <port>8080</port>
```

```
<nonProxyHosts>*.example.com</nonProxyHosts>
    </proxy>
  </proxies>
</settings>
END
```
# <span id="page-9-0"></span>**2.4 Building**

You can build Jannovar using mvn package. This will automatically download all dependencies, build Jannovar, and run all tests.

jannovar # mvn package

In case that you have non-compiling test, you can use the *-DskipTests=true* parameter for skipping them.

```
jannovar # mvn install -DskipTests=true
```
# <span id="page-9-1"></span>**2.5 Creating Eclipse Projects**

Maven can be used to generate Eclipse projects that can be imported by the Eclipse IDE. This can be done calling mvn eclipse:eclipse command after calling mvn install:

```
jannovar # mvn install
jannovar # mvn eclipse:eclipse
```
# **Downloading Transcript Databases**

<span id="page-10-0"></span>The first step after installing Jannovar is to obtain a **transcript database**. This database stores information about the transcripts, such as the location of a transcript and its exons, its CDS start and end position, and the transcript sequence. There are three major sources of annotation databases for the main model organisms: (1) the UCSC genome browser, (2) the Ensembl project, and (3) the RefSeq database at NCBI. Each database is linked to a certain release of a reference genome.

#### <span id="page-10-1"></span>**3.1 Displaying Available Database**

Note: TODO: link to writing your own INI file

Jannovar has built-in support for the human and mouse genomes in releases hg18, hg19, hg38, mm9, and mm10. For each release, the database can originate from the sources ucsc, ensembl, and refseq. Further, the database can be limited to the curated transcripts only when using RefSeq: refseq\_curated.

The genome release names and the source names are joint into database descriptors such as hg19/ucsc and hg38/refseg. You can view the built-in database names using the db-list Jannovar command:

```
# java -jar jannovar-cli-0.14.jar db-list
[...]
   hg18/refseq_curated
   hg19/ucsc
[...]
```
# <span id="page-10-2"></span>**3.2 Database Download**

A database can be downloaded using the download command. You can pass a list of database source names to this command. For each, Jannovar will download the database files over the network to the directory  $data/$   $s$ {source} This directory is created if necessary. When a to be downloaded file already exists, Jannovar will not attempt to overwrite this file.

Note: If you have problems with downloading files (e.g., because of proxy settings) and later on building the database fails then you should delete the directory  $data / \frac{5}{5}$  source } and retry downloading the file.

Finally, Jannovar will build a file with the extension . ser in the directory data, e.g. data/hg19\_ucsc.ser.

Note: If you are behind a proxy then you have to pass the appropriate argument to Jannovar download. For most

users, adding --proxy http://proxy.example.com:8080/ should suffice. Advanced proxy settings and details are explained in the section *[Proxy Settings](#page-12-0)*

Let us now download the RefSeq and UCSC annotations for human release *hg19*:

**#** java -jar jannovar-cli-0.14.jar download hg19/refseq hg19/ucsc

#### **Proxy Settings**

<span id="page-12-0"></span>If you have to use a proxy for connecting to the internet then you can do so either using command line parameters to Jannovar dowload or using environment variables. If you do not have to use a proxy then you can ignore this section.

#### <span id="page-12-1"></span>**4.1 Proxy Command Line Arguments**

You can specify one proxy URL for all protocols or give a different proxy for each protocol. Below is a list of the proxy-related command line arguments with an example value. The value of  $-\text{prox}$  can be overridden by the protocol-specific options.

**--proxy http://proxy.example.com:8080/** Fallback proxy URL most users only have to specify this.

**--http-proxy http://proxy.example.com:8080/** Proxy URL for the HTTP protocol.

**--ftp-proxy http://proxy.example.com:8080/** Proxy URL for the FTP protocol.

**--https-proxy http://proxy.example.com:8080/** Proxy URL for the HTTPS protocol.

For most users, it is sufficient to use  $-\text{prox}_{y}$  only:

**#** java -jar jannovar-cli-0.14.jar download --proxy http://proxy.example.com:8080/ hg19/ucsc

#### <span id="page-12-2"></span>**4.2 Proxy Environment Variables**

It might be more convenient to use environment variables that can be configured globally. Jannovar interprets the following environment variables that are commonly used on Unix systems (and also interpreted by tools such as curl). For each protocol, Jannovar accepts both the upper and the lower case version and it is sufficient to specify one for each protocol.

**http\_proxy**, **HTTP\_PROXY** Proxy URL for the HTTP protocol.

**https\_proxy**, **HTTPS\_PROXY** Proxy URL for the HTTPS protocol.

**ftp\_proxy**, **FTP\_PROXY** Proxy URL for the FTP protocol.

If you are on Linux and have not already done so, you can add the following lines to your startup script (e.g., ~/.profile):

```
export http_proxy=http://proxy.example.com:8080/
export https_proxy=http://proxy.example.com:8080/
export ftp_proxy=http://proxy.example.com:8080/
export no_proxy="localhost,127.0.0.1,localaddress,.localdomain.com,*.example.com"
```
export HTTP\_PROXY=http://proxy.example.com:8080/ export HTTPS\_PROXY=http://proxy.example.com:8080/ export FTP\_PROXY=http://proxy.example.com:8080/

If you have write access to /etc/environment, you can add the following lines there:

```
http_proxy=http://proxy.example.com:8080/
https_proxy=http://proxy.example.com:8080/
ftp_proxy=http://proxy.example.com:8080/
no_proxy="localhost,127.0.0.1,localaddress,.localdomain.com,*.example.com"
HTTP_PROXY=http://proxy.example.com:8080/
HTTPS_PROXY=http://proxy.example.com:8080/
FTP_PROXY=http://proxy.example.com:8080/
```
#### **Annotating VCF Files**

<span id="page-14-0"></span>The main purpose of Jannovar is the annotation of all variants in a VCF file. That is, for each annotation, predict the results for all transcripts that can be afflicted by the change. Depending on the configuration, the one effect that is most pathogenic, or all, are written out.

This is done using the annotate command. You pass the path to an annotation database and one or more paths to VCF files that are to be annotated. For each file, the resulting annotated file is to the current directory, the file name is derived by replacing the file name suffix . vcf to . jv. vcf.

For example, for annotating the small.vcf file in the examples directory:

```
# java -jar jannovar-cli-0.14.jar annotate data/hg19_ucsc.ser examples/small.vcf
[...]
# ls examples/small.jv.vcf
small.jv.vcf
```
The first three variant lines of examples/small.jv.vcf will look as follows.

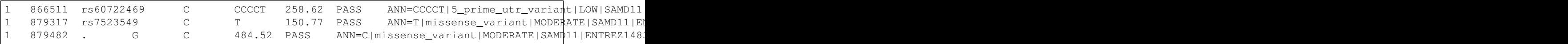

# <span id="page-14-1"></span>**5.1 Disabling 3' Shifting**

The [HGVS Nomenclature for the description fo sequence variants](http://www.hgvs.org/mutnomen/) requires that variants are to be shifted towards the 3' end of transcripts in case of ambiguities. This is in partial conflict with the VCF standard which requires all variant calls to be shifted towards the 3' end of the genome. In the case that Jannovar shifted the variants towards the 3' end of the transcript, it will generate a INFO\_REALIGN\_3\_PRIME information in the message field of the annotation (ANN field).

To comply with the VCF annotation standard, Jannovar also implements the  $-\text{no-3-prime-shifting}$  option. Using this switch suppresses this shifting and the variant will be kept as given in the VCF file. Here is an example of using this command line option:

```
# java -jar jannovar-cli-0.14.jar annotate --no-3-prime-shifting \
   data/hg19_refseq.ser examples/small.vcf
```
# <span id="page-15-0"></span>**5.2 The Show-All Option**

By default, Jannovar will only write out one most pathogenic variant as predicted. You can use the  $-$ show-all/-a option to write out all functional annotations:

```
# java -jar jannovar-cli-0.14.jar annotate --show-all \
   data/hg19_refseq.ser examples/small.vcf
```
For example, the first line of small.jv.vcf will look as follows and contain multiple effects and HGVS annotations.

1 866511 rs60722469 C CCCCT 258.62 PASS ANN=CCCCT|5\_prime\_utr\_variant|LOW|SAMD11

# **Annotating Positions**

<span id="page-16-0"></span>Sometimes, it is useful to annotate a single position only, for example for quick checks or for debugging purposes. You can do this using the annotate-pos command of Jannovar.

You have to pass a path to a annotation database file and one or more chromosomal change specifiers. Jannovar will then return the effect and the HGVS annotation for each chromosomal change.

```
# java -jar jannovar-cli-0.14.jar annotate-pos data/hg19_ucsc.ser 'chr1:12345C>A' 'chr1:12346C>A'
[...]
#change effect hgvs_annotation
chr1:12345C>A CODING_TRANSCRIPT_INTRON_VARIANT DDX11L1:uc010nxq.1:c.38+118¢>A:p.=
chr1:12346C>A CODING_TRANSCRIPT_INTRON_VARIANT DDX11L1:uc010nxq.1:c.38+119¢>A:p.=
```
The format for the chromsomal change is as follows:

```
{CHROMOSOME}:{POSITION}{REF}>{ALT}
```
#### CHROMOSOME name of the chromosome or contig

POSITION position of the first change base on the chromosome; in the case of insertions the first base after the insertion; the first base on the chromosome has position 1

REF the reference bases

ALT the alternative bases

# **JPed - Filter for Compatible Variants**

<span id="page-18-0"></span>The Jannovar package de.charite.compbio.jannovar.filter contains functionality to load PED files and check lists of genotype calls for compatibility with a given pedigree and a selected mode of inheritance. This functionality is exposed in the jped-cli program. You can get the command line help for jped-cli as follows:

java -jar jped-cli-0.14.jar -h

A basic call looks as follows:

java -jar jped-cli-0.14.jar -m MODE IN.ped IN.vcf OUT.vcf

This call of  $\text{iped}\text{-}\text{clip}$  will first read in the pedigree from IN.ped. Then, it will read the file IN.vcf and filter the variants therein for compatibility with the given MODE of inheritance and the pedigree. The resulting VCF file will be written to OUT. vcf.

#### <span id="page-18-1"></span>**7.1 Available Modes of Inheritance**

You can select one of the following modes of inheritance:

- **AUTOSOMAL\_DOMINANT** Require compatibility with autosomal dominant mode of inheritance. This can also be used to filter for *de novo* mutations.
- **AUTOSOMAL\_RECESSIVE** Require compatibility with autosomal recessive mode of inheritance.
- **X\_RECESSIVE** Require compatibility with X-recessive mode of inheritance.
- **X\_DOMINANT** Require compatibility with X-dominant mode of inheritance.

#### <span id="page-18-2"></span>**7.2 Gene-Wise Processing**

By default, jped-cli checks each record individually for compatibility. Of course, this does not account for composite recessive autosomal mode of inheritance. Here, all variants for a given gene have to be analyzed.

To enable gene-wise processing, you have to pass the  $-\text{gene-wise flag}$  and pass in a path to a Jannovar database (a .ser file, as previously downloaded with jannovar download). In this case, jped-cli will check all variants for compatibility with the selected mode of inheritance and will write out all variants in genes with possible compatibility.

Note: When doing gene-wise processing, all variants are written out for a gene for which a compatible mutation was found. This sometimes causes confusion for users.

**CHAPTER 8**

**Library: Coordinates**

<span id="page-20-0"></span>TODO

# **Variant Effects**

<span id="page-22-0"></span>This section describes the variant effect names that Jannovar uses for annotating variants. These descriptions are [Sequence Ontology](http://www.sequenceontology.org/) (SO) terms and meant to be compatible with the [Variant annotations in VCF format](http://snpeff.sourceforge.net/VCFannotationformat_v1.0.pdf) standard.

# <span id="page-22-1"></span>**9.1 Effect Names**

The following table gives a list of the used SO terms, the putative impact, and the SO ID. The section *[Classic Jannovar](#page-23-0) [Effects](#page-23-0)* lists the effect annotations used in the previous Jannovar versions and the corresponding SO-based effect name. The putative impact is one of HIGH, MODERATE, LOW, and MODIFIER. The impact class MODIFIER is both used for terms with hard-to-predict effects and markers (e.g. non\_coding\_transcript\_variant).

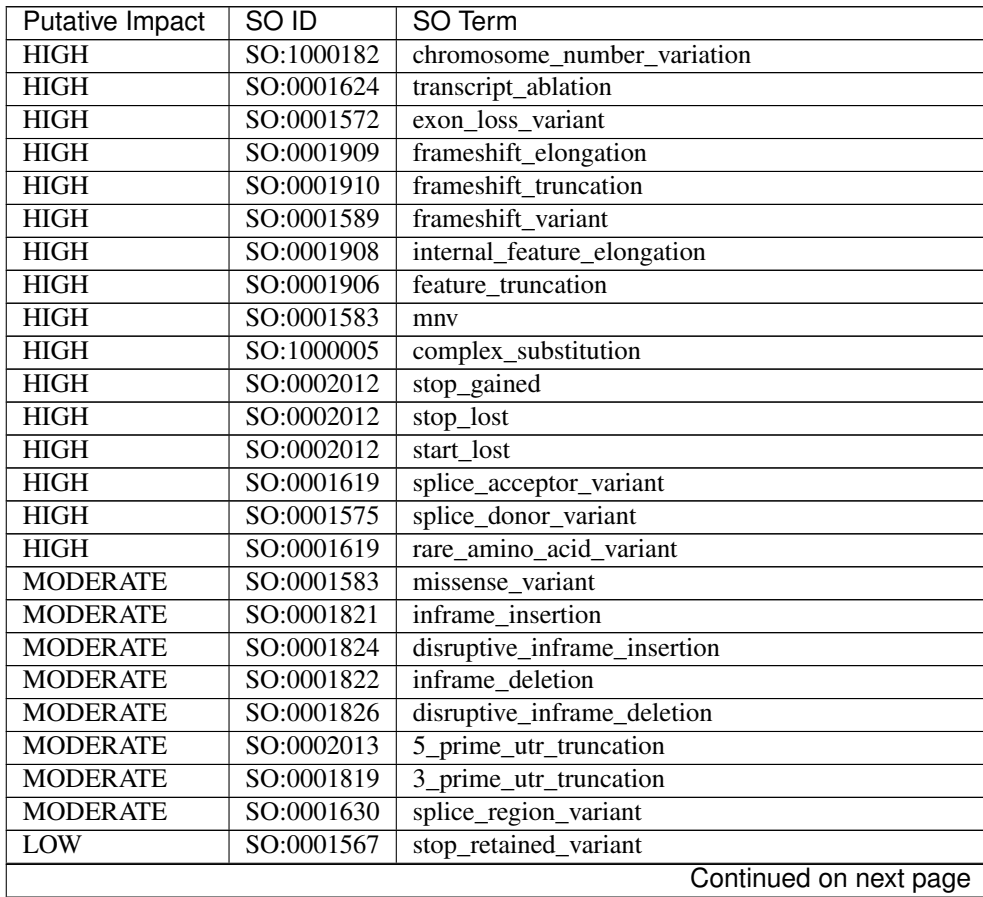

| <b>Putative Impact</b> | SO ID          | SO Term                                        |
|------------------------|----------------|------------------------------------------------|
| LOW                    | SO:0001582     | initiator_codon_variant                        |
| LOW                    | SO:0001819     | synonymous_variant                             |
| LOW                    | SO:0001969     | coding_transcript_intron_variant               |
| LOW                    | SO:0001583     | non_coding_transcript_exon_variant             |
| LOW                    | SO:0001970     | non_coding_transcript_intron_variant           |
| LOW                    | SO:0001983     | 5_prime_UTR_premature_start_codon_gain_variant |
| LOW                    | SO:0001623     | 5_prime_utr_variant                            |
| LOW                    | SO:0001624     | 3_prime_utr_variant                            |
| <b>MODIFIER</b>        | SO:1000039     | direct_tandem_duplication                      |
| <b>MODIFIER</b>        | $<$ custom $>$ | <custom></custom>                              |
| <b>MODIFIER</b>        | SO:0001624     | upstream_gene_variant                          |
| <b>MODIFIER</b>        | SO:0001632     | downstream_gene_variant                        |
| <b>MODIFIER</b>        | SO:0001628     | intergenic_variant                             |
| <b>MODIFIER</b>        | SO:0001819     | tf_binding_site_variant                        |
| <b>MODIFIER</b>        | SO:0001619     | regulatory_region_variant                      |
| <b>MODIFIER</b>        | SO:0002018     | conserved_intron_variant                       |
| <b>MODIFIER</b>        | SO:0001908     | intragenic_variant                             |
| <b>MODIFIER</b>        | SO:0002017     | conserved_intergenic_variant                   |
| <b>MODIFIER</b>        | SO:0001537     | structural variant                             |
| <b>MODIFIER</b>        | SO:0001580     | coding_sequence_variant                        |
| <b>MODIFIER</b>        | SO:0001908     | intron variant                                 |
| <b>MODIFIER</b>        | SO:0001791     | exon_variant                                   |
| <b>MODIFIER</b>        | SO:0001568     | splicing_variant                               |
| <b>MODIFIER</b>        | SO:0001908     | miRNA                                          |
| <b>MODIFIER</b>        | SO:0001564     | gene_variant                                   |
| <b>MODIFIER</b>        | SO:0001968     | coding_transcript_variant                      |
| <b>MODIFIER</b>        | SO:0001619     | non_coding_transcript_variant                  |
| <b>MODIFIER</b>        | SO:0001624     | transcript_variant                             |
| <b>MODIFIER</b>        | SO:0000605     | intergenic_region                              |
| <b>MODIFIER</b>        | SO:0000340     | chromosome                                     |
| <b>MODIFIER</b>        | SO:0001060     | sequence_variant                               |

Table 9.1 – continued from previous page

# <span id="page-23-0"></span>**9.2 Classic Jannovar Effects**

The original Jannovar used the following terms together with priority levels.

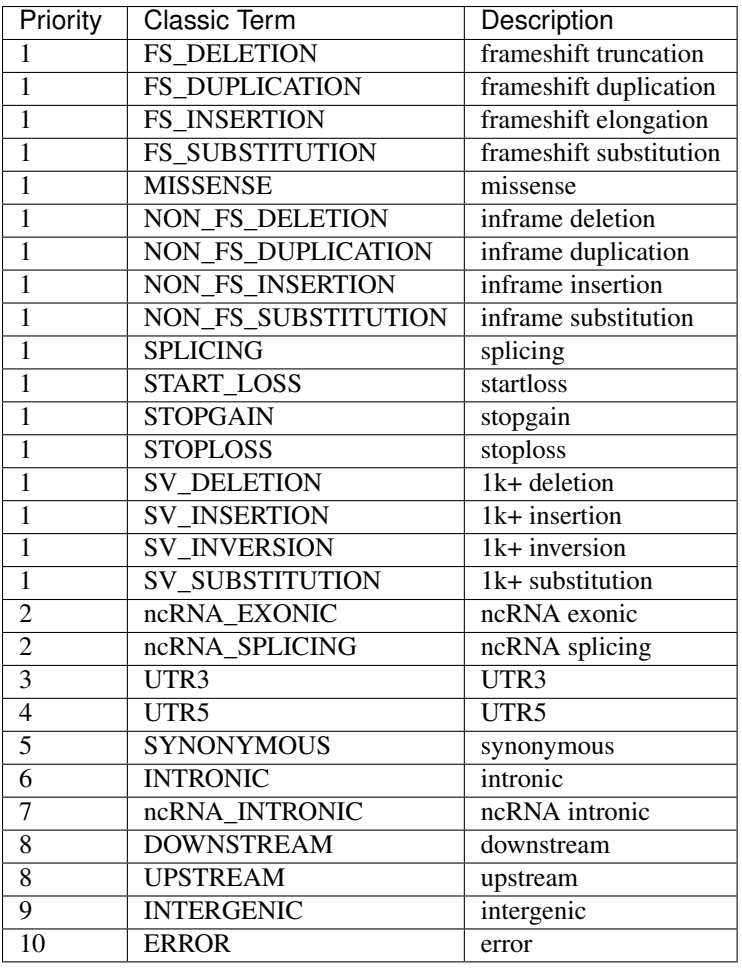

The following table gives a mapping between classic Jannovar terms to SO-based terms. In some cases, two SO attributes are combined to achieve the same annotation.

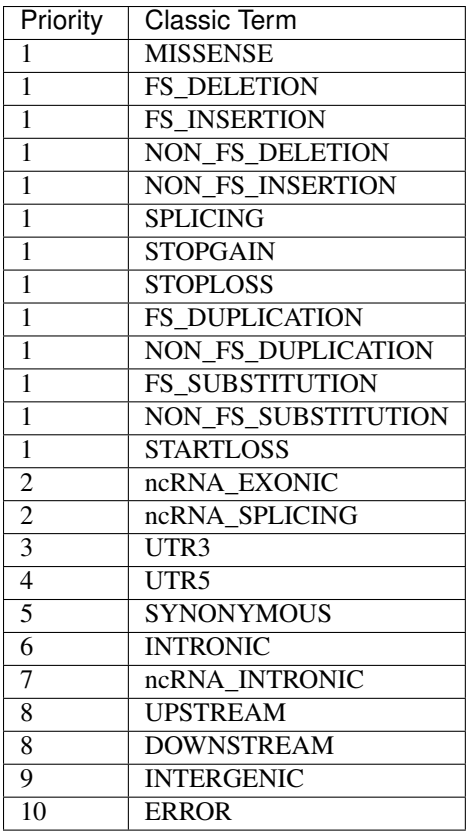

# **Mode Of Inheritance Filters**

<span id="page-26-0"></span>Jannovar includes functionality to filter variants for being compatible with a given pedigree and a mode of inheritance. These filters work well for single individuals and the common case of two parents and a number of children. However, there are limitations when using them for larger pedigrees. For such larger families, the filters lose *specificity* but not *sensitivity*. That is, they can fail to filter out less than theoretically possible, but they should not lose any data.

This section describes in detail the checks performed on the variant and pedigrees to give the user a clear understanding on the algorithms and limitations.

The filters are passed a pedigree and a list of genotype calls. The mode of inheritance is selected by the filter choice. The whole list of genotype calls (usually the genotypes of variants falling onto one gene or transcripts) is then checked for compatibility with the given mode of inheritance and pedigree.

The genotype calls of the variants can either be NOCALL (no genotype was determined for the person), REF (homozygous wild-type), HET (heterozygous alternative), or HOM (homozygous alternative). In general a caller calls a hemizygous mutations as homozygous. Therefore we use HOM and for sensitivity HET on known males as hemizygous. The persons can either be affected, unaffected, or their affection state is unknown.

# <span id="page-26-1"></span>**10.1 Autosomal Dominant Filter**

This filter can be used to filter for *de novo* mutations as well.

- If the pedigree only contains one person then the variant call list must contain one HET call.
- If there is more than one person in the pedigree then there must be at least one compatible call, meaning:
	- at least one affected person has a HET call for this variant,
	- no affected person has a REF or HOM call, and
	- no unaffected person has a HET or HOM call.

#### <span id="page-26-2"></span>**10.2 Autosomal Recessive Filter**

The filter first checks for compatibility with autosomal recessive (AR) homozygous and then AR compound heterozygous mode of inheritance.

For AR homozygous, the following checks are performed.

- If the pedigree only contains one person then the variant call list must contain one HOM call.
- If there is more than one person in the pedigree then there must be at least one compatible variant call in the list. For this, the following must be true for one variant in the list:
- at least one affected person has a HOM call for this variant and
- no affected person has a REF or HET call.
- The unaffected parents of affected persons must not be REF or HOM.
- There is no unaffected person that has a HOM call.

For AR compound heterozygous, the following checks are performed.

- If the pedigree only contains one person then there must be at least two HET entries in the variant list.
- If there is more than one person in the pedigree then the algorithm first enumerates *candidate pairs* of variants. The pairs are enumerated for all affected persons that have a father, a mother, or both in the pedigree.
	- The first entry in the pair is compatible with inheritance from the maternal side and the second entry in the pair is compatible from the paternal side.
	- A variant is compatible regarding the paternal side if:
		- \* the person has calls HET or NOCALL,
		- \* the person has no father or the father has calls HET or NOCALL,
		- \* the person has no mother or the mother has calls REF or NOCALL.
	- A variant is compatible regarding the maternal side if:
		- \* the person has calls HET or NOCALL,
		- \* the person has no mother or the mother has calls HET or NOCALL,
		- \* the person has no father or the father has calls REF or NOCALL.
	- Further, no candidate pair may contain the same call for both the maternal and the paternal side, and
	- there must be at least one call for the person, mother, or father that is not NOCALL.
- Each candidate pair is then check for compatibility with affected persons. The following is performed as described below and also with a role swap of the paternal and maternal variant call list.
	- For each affected person, the maternal and paternal variant call list is performed for compatibility. For this, each of the following must be checked:
		- \* If the maternal list is not empty then the genotype of the person in the paternal list must not be REF or HOM.
		- \* If the paternal list is not empty then the genotype of the person in the maternal list must not be REF or HOM.
		- \* If the paternal list is not empty and the person has a father then the father's genotype in the paternal list must not be REF or HOM.
		- \* If the maternal list is not empty and the person has a mother then the mother's genotype in the maternal list must not be REF or HOM.
		- \* None of the affected person's unaffected siblings must be both HET in the paternal or maternal list.
		- \* Every affected siblings of an afffected person must have HET in the paternal or maternal list.
- Finally, we check every unaffected person in the pedigree.
	- For each unaffected person in the pedigree, neither the maternal nor the paternal call list from the candidate can contain a HOM call for the unaffected person.
	- If the call for the unaffected persons is HET in both the paternal and the maternal call list. Then, the father's and mother's genotype are checked in the maternal call list of the candidate their genotypes in the paternal call list are considered.
- \* Let the first two genotypes be pp and mp and the second two genotypes be pm and mm.
- $*$  In the case of pp == HET and mp == REF and pm == REF and mm == HET and the case of  $pp == REF$  and  $mp == HET$  and  $pm == HET$  and  $mm == REF$ , the candidate pairs incompatible and compatible otherwise.

# <span id="page-28-0"></span>**10.3 Autosomal X-Dominant Filter**

- First of all variants must be X-Chromosomal.
- If the pedigree only contains one person then we decide if \* the person is female then the variant call list must contain one HET call. \* else the variant call list must contain a HET or a HOM call.
- If there is more than one person in the pedigree then there must be at least one compatible call, meaning: \* at least one affected male has a HET or HOM call or a affected female a HET call for this variant, \* no affected person has a REF call, \* no a affected female has a HOM call, and \* no unaffected person has a HET or HOM call.

# <span id="page-28-1"></span>**10.4 Autosomal X-Recessive Filter**

The filter first checks for compatibility with X-chromosomal recessive (XR) homozygous and then XR compound heterozygous mode of inheritance. XR is different to the AR filter, because affected males are always hemizygous (homozygous for the callers). So males do not have compund heterozygous variants.

For XR homozygous, the following checks are performed.

- First of all variants must be X-Chromosomal.
- If the pedigree only contains one person then we decide if
	- the person is female then the variant call list must contain one HOM call,
	- else the variant call list must contain a HET or a HOM call.
- If there is more than one person in the pedigree then there must be at least one compatible variant call in the list. For this, the following must be true for one variant in the list:
	- at least one affected male has a HET or HOM call or a affected female a HOM call for this variant,
	- no affected person has a REF or no affected female person has a HET call.
	- For the parents of affected femals
		- \* the father must be affected and
		- \* the mother cannot have it REF or HOM
	- For the parents of affected males \* the unaffected father cannot have the variant HET or HOM \* the mother cannot be HOM
	- There is no unaffected person that has a HOM call.
	- There is no unaffected male person that has a HET call.

For XR compound heterozygous, the following checks are performed.

- First of all variants must be X-Chromosomal.
- If the pedigree only contains one person then we decide if
	- the person male we do not allow any call. Please use the XR filter.
	- else we use the AR compound heterozygous filter.
- If there is more than one person in the pedigree then the algorithm first enumerates *candidate pairs* of variants. The pairs are enumerated for all affected persons that have a father, a mother, or both in the pedigree.
	- The first entry in the pair is compatible with inheritance from the maternal side and the second entry in the pair is compatible from the paternal side.
	- A variant is compatible regarding the paternal side if:
		- \* the person has calls HET, NOCALL, or if not female HOM,
		- \* the person has no father or the father has calls HET, HOM, or NOCALL,
		- \* the person has no mother or the mother has calls REF or NOCALL.
	- A variant is compatible regarding the maternal side if:
		- \* the person has calls HET, NOCALL, or if not female HOM,
		- \* the person has no mother or the mother has calls HET or NOCALL, and
		- \* no restrcition to the father because he must be affected. See ckecks later.
	- Further, no candidate pair may contain the same call for both the maternal and the paternal side, and
	- there must be at least one call for the person, mother, or father that is not NOCALL.
- Each candidate pair is then check for compatibility with affected persons. The following is performed as described below and also with a role swap of the paternal and maternal variant call list.
	- For each affected person, the maternal and paternal variant call list is performed for compatibility. For this, each of the following must be checked:
		- \* If the maternal list is not empty then the genotype of a female person in the paternal list must not be REF or HOM.
		- \* If the paternal list is not empty then the genotype of the person in the paternal list must not be REF or in case of a female HOM.
		- \* If the paternal list is not empty and the person has a father then the father's genotype in the paternal list must not be REF.
		- \* If the maternal list is not empty and the person has a mother then the mother's genotype in the maternal list must not be REF or HOM.
		- \* None of the affected person's unaffected siblings must be both HET in the paternal or maternal list.
		- \* Every affected siblings of an afffected person must have HET in the paternal or maternal list.
- Finally, we check every unaffected person in the pedigree.
	- For each unaffected person in the pedigree, neither the maternal nor the paternal call list from the candidate can contain a HOM or for males also a HET call for the unaffected person.
	- If the call for the unaffected persons is HET in both the paternal and the maternal call list. Then, the father's and mother's genotype are checked in the maternal call list of the candidate their genotypes in the paternal call list are considered.

#### **Custom Datasources**

<span id="page-30-0"></span>Jannovar ships with a number of predefined data sources (e.g., UCSC, Ensembl, and RefSeq for human releases hg18 to hg38, and mouse mm9 and mm10). However, it is quite easy to define your own data source by writing a datasource INI file. This section describes how to define your own data source.

Note: If you think that your new data source would be useful for others, please send them to us either using our [issue](https://github.com/charite/jannovar/issues) [tracker](https://github.com/charite/jannovar/issues) or by sending an email to Peter N Robinson [<peter.robinson@charite.de>](mailto:peter.robinson@charite.de).

#### <span id="page-30-1"></span>**11.1 Datasource INI Files**

The data sources are defined in INI files. For example, consider the following definition of human release hg19 from UCSC:

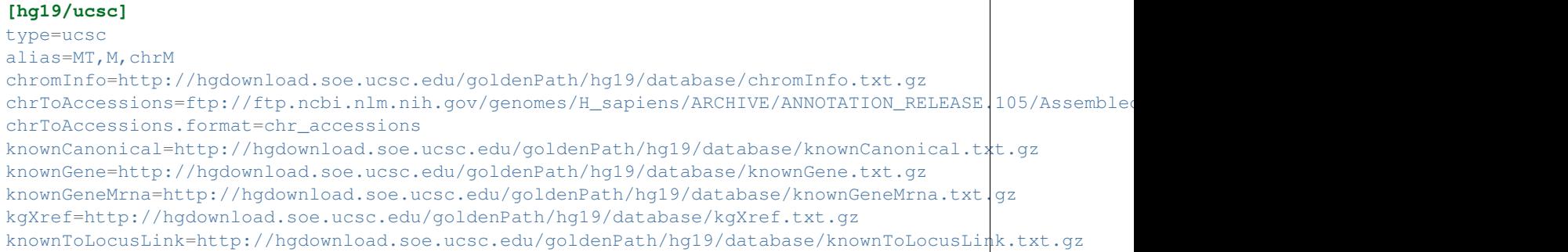

The section name hg19/ucsc defines the data source name. When saving the above file contents as my\_ucsc.ini, you can pass it to the Jannovar download command --data-source-list/-s.

java -Xms2G -Xmx2G -jar jannovar-cli-0.14.jar download -s my\_ucsc.ini hg19/ucsc

Your INI file can either add new definitions or override the built-in ones. In fact, the definition from above is part of the INI file that is contained in the Jannovar JAR file and used by default.

The type setting of the data source section defines the type of the data source. Currently, Jannovar supports the types ensembl, refseq, and ucsc. The sections below explain the general settings and the data source types further.

# <span id="page-31-0"></span>**11.2 Chromosome Aliasing**

The alias setting defines an aliasing of the contigs and chromosomes. It can be used regardless of the used data source type.

The names of the contigs from the different data sources usually differ between UCSC and RefSeq (and Ensembl which uses the same names as RefSeq). Usually, the UCSC names can be derived from the RefSeq names by prepending "chr". However, this is not true for the important case of the mitochondrial chromosome.

The alias line from above defines an alias between the chromosome names *MT*, *M*, and *chrM*. The first entry (*MT*) is implicitely added if it is not in the *chromInfo* file (see *[Name Mapping and Lengths](#page-31-1)*). This is the case for older RefSeq releases.

# <span id="page-31-1"></span>**11.3 Name Mapping and Lengths**

The chromInfo setting defines the URL to the chromInfo.txt.gz file from UCSC. Usually, this URL is http://hgdownload.soe.ucsc.edu/goldenPath/\${RELEASE}/database/chromInfo.txt.gz. This file contains the contig lengths for each chromosome with the UCSC name of the chromosome/contig (e.g., chr19).

The chrToAccessions setting defines the URL to the RefSeq file that contains the mapping from the RefSeq names to the RefSeq and GenBank contig sequence accessions. It is assumed that the UCSC contig names are derived from the RefSeq contig names by prepending "chr", also see *[Chromosome Aliasing](#page-31-0)*. This information is required as it is equally common to use the RefSeq names, UCSC names, or Genbank or RefSeq contig sequence accessions.

The two settings chromInfo and chrToAccessions have to be provided for all data source types.

The chroToAccessions file can have different formats, specified as chrToAccessions.format. The "modern" one is chr\_accessions where the file is a TSV file with five columns, e.g.:

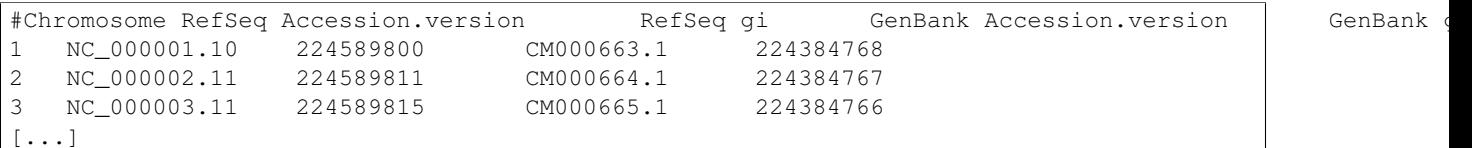

The first column gives the RefSeq name, the second the RefSeq sequence accession number, and the fourth one the GenBank accession number.

The chr  $NC_{qi}$  file format has four columns and contains the mapping for the HuRef but also alternative assemblies, e.g.:

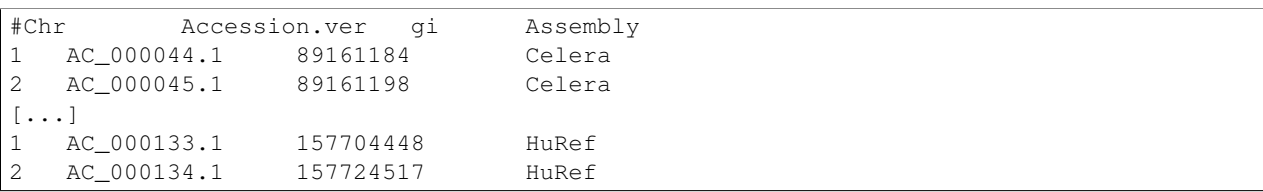

In this case, you have to specify a value that the last column should match to. The hg18 release uses the  $chr_NC_q$  i format, for example. Here, we filter the lines to those having "HuRef" in the last column:

#### **[hg18/refseq]**

```
type=refseq
alias=MT,M,chrM
chromInfo=http://hgdownload.soe.ucsc.edu/goldenPath/hg18/database/chromInfo.txt.gz
chrToAccessions=ftp://ftp.ncbi.nlm.nih.gov/genomes/H_sapiens/ARCHIVE/BUILD.36.3/Assembled_chromosome
```

```
chrToAccessions.format=chr_NC_gi
chrToAccessions.matchLast=HuRef
gff=ftp://ftp.ncbi.nlm.nih.gov/genomes/H_sapiens/ARCHIVE/BUILD.36.3/GFF/ref_NCBI36_top_level.gff3.gz
rna=ftp://ftp.ncbi.nlm.nih.gov/genomes/H_sapiens/ARCHIVE/BUILD.36.3/RNA/rna.fa.gz
```
# <span id="page-32-0"></span>**11.4 Ensembl Data Sources**

When selecting the ensembl data source type then you have to pass the transcript definition GTF URL to  $\text{gtf}$  and the cDNA FASTA file to cdna. Below is an example for the Ensemble data source for human release hg19.

```
[hg19/ensembl]
type=ensembl
alias=MT,M,chrM
chromInfo=http://hgdownload.soe.ucsc.edu/goldenPath/hg19/database/chromInfo.txt.gz
chrToAccessions=ftp://ftp.ncbi.nlm.nih.gov/genomes/H_sapiens/ARCHIVE/ANNOTATION_RELEASE.105/Assembled
chrToAccessions.format=chr_accessions
gtf=ftp://ftp.ensembl.org/pub/release-74/gtf/homo_sapiens/Homo_sapiens.GRCh37.74.gtf.gz
cdna=ftp://ftp.ensembl.org/pub/release-74/fasta/homo_sapiens/cdna/Homo_sapiens.GRCh37.74.cdna.all.fa
```
# <span id="page-32-1"></span>**11.5 RefSeq Data Sources**

When selecting the ensembl data source type then you have to pass the transcript definition GFF URL to  $\sigma$ ff and the RNA FASTA file to rna. Below is an example for the RefSeqe data source for human release hg19.

```
[hg19/refseq]
type=refseq
alias=MT,M,chrM
chromInfo=http://hgdownload.soe.ucsc.edu/goldenPath/hg19/database/chromInfo.txt.gz
chrToAccessions=ftp://ftp.ncbi.nlm.nih.gov/genomes/H_sapiens/ARCHIVE/ANNOTATION_RELEASE.105/Assembled
chrToAccessions.format=chr_accessions
gff=ftp://ftp.ncbi.nlm.nih.gov/genomes/H_sapiens/ARCHIVE/ANNOTATION_RELEASE.105/GFF/ref_GRCh37.p13_to
rna=ftp://ftp.ncbi.nlm.nih.gov/genomes/H_sapiens/ARCHIVE/ANNOTATION_RELEASE.105/RNA/rna.fa.gz
```
For RefSeq, you can also limit building the database to those transcripts that are curated (e.g., that do not have a name starting with "XM\_" or "XR\_". You can do this by setting onlyCurated to true:

```
[hg19/refseq_curated]
type=refseq
alias=MT,M,chrM
onlyCurated=true
chromInfo=http://hgdownload.soe.ucsc.edu/goldenPath/hg19/database/chromInfo.txt.gz
chrToAccessions=ftp://ftp.ncbi.nlm.nih.gov/genomes/H_sapiens/ARCHIVE/ANNOTATION_RELEASE.105/Assembled
chrToAccessions.format=chr_accessions
gff=ftp://ftp.ncbi.nlm.nih.gov/genomes/H_sapiens/ARCHIVE/ANNOTATION_RELEASE.105/GFF/ref_GRCh37.p13_to
rna=ftp://ftp.ncbi.nlm.nih.gov/genomes/H_sapiens/ARCHIVE/ANNOTATION_RELEASE.105/RNA/rna.fa.gz
```
# <span id="page-32-2"></span>**11.6 UCSC Data Sources**

For UCSC data sources, you have specify the settings knownCanonical, knownGene, knownGeneMrna, kgXref, and knownToLocusLink. These can usually be derived from the example below by exchanging hg19 by the release id (e.g., mm10 for mouse release 10).

#### **[hg19/ucsc]**

type=ucsc

alias=MT,M,chrM

chromInfo=http://hgdownload.soe.ucsc.edu/goldenPath/hg19/database/chromInfo.txt.gz chrToAccessions=ftp://ftp.ncbi.nlm.nih.gov/genomes/H\_sapiens/ARCHIVE/ANNOTATION\_RELEASE.105/Assemble chrToAccessions.format=chr\_accessions

knownCanonical=http://hgdownload.soe.ucsc.edu/goldenPath/hg19/database/knownCanonical.txt.gz knownGene=http://hgdownload.soe.ucsc.edu/goldenPath/hg19/database/knownGene.txt.gz

knownGeneMrna=http://hgdownload.soe.ucsc.edu/goldenPath/hg19/database/knownGeneMrna.txt.gz kgXref=http://hgdownload.soe.ucsc.edu/goldenPath/hg19/database/kgXref.txt.gz

knownToLocusLink=http://hgdownload.soe.ucsc.edu/goldenPath/hg19/database/knownToLocusLink.txt.gz

#### **Java Memory Settings**

<span id="page-34-0"></span>Jannovar is a Java program that runs using the Java Virtual Machine (JVM). The program does not allocate memory directly but through the JVM which uses a fixed maximal memory limit. If Jannovar terminates by throwing an exception java.lang.OutOfMemoryError then you have to increase the memory limit of the JVM.

One way of doing this by setting the environment variable JAVA\_TOOL\_OPTIONS. For example, the following line increases the available memory to 2 GB of RAM.

export JAVA\_TOOL\_OPTIONS="-Xms2G -Xmx2G"

If you prefer, then you can also pass these options to the invokation of JVM. The following Jannovar invocation allows to use up to 2 GB of RAM:

java -Xms2G -Xmx2G -jar jannovar-cli-0.14.jar [...]

#### **Jannovar License**

#### <span id="page-36-0"></span>Jannovar is licensed under the 3-Clause BSD License:

Copyright (c) 2013-2015, Charite Universitaetsmedizin Berlin All rights reserved. Redistribution and use in source and binary forms, with or without modification, are permitted provided that the following conditions are met: Redistributions of source code must retain the above copyright notice, this list of conditions and the following disclaimer. Redistributions in binary form must reproduce the above copyright notice, this list of conditions and the following disclaimer in the documentation and/or other materials provided with the distribution. THIS SOFTWARE IS PROVIDED BY THE COPYRIGHT HOLDERS AND CONTRIBUTORS "AS IS" AND ANY EXPRESS OR IMPLIED WARRANTIES, INCLUDING, BUT NOT LIMITED TO, THE IMPLIED WARRANTIES OF MERCHANTABILITY AND FITNESS FOR A PARTICULAR PURPOSE ARE DISCLAIMED. IN NO EVENT SHALL THE COPYRIGHT HOLDER OR CONTRIBUTORS BE LIABLE FOR ANY DIRECT, INDIRECT, INCIDENTAL, SPECIAL, EXEMPLARY, OR CONSEQUENTIAL DAMAGES (INCLUDING, BUT NOT LIMITED TO, PROCUREMENT OF SUBSTITUTE GOODS OR SERVICES; LOSS OF USE, DATA, OR PROFITS; OR BUSINESS INTERRUPTION) HOWEVER CAUSED AND ON ANY THEORY OF LIABILITY, WHETHER IN CONTRACT, STRICT LIABILITY, OR TORT (INCLUDING NEGLIGENCE OR OTHERWISE) ARISING IN ANY WAY OUT OF THE USE OF THIS SOFTWARE, EVEN IF ADVISED OF THE POSSIBILITY OF SUCH DAMAGE.

If you have any problems running Jannovar or find any bugs then please report them on [our GitHub bug tracker](https://github.com/charite/jannovar/issues) or by sending an email to Peter N Robinson [<peter.robinson@charite.de>](mailto:peter.robinson@charite.de).